# Ejemplo múltiple de la configuración de los códigos de punto que origina PGW2200  $\overline{\phantom{a}}$

### Contenido

[Introducción](#page-0-0) **[prerrequisitos](#page-0-1) [Requisitos](#page-0-2)** [Componentes Utilizados](#page-0-3) [Productos Relacionados](#page-1-0) **[Convenciones](#page-1-1) [Antecedentes](#page-1-2) [Configurar](#page-1-3)** [Diagrama de la red](#page-2-0) **[Configuraciones](#page-2-1)** [Verificación](#page-6-0) **[Troubleshooting](#page-6-1)** [Información Relacionada](#page-6-2)

### <span id="page-0-0"></span>Introducción

Este documento proporciona a una configuración de muestra para la configuración de varios que origina los códigos de punto (OPCs) en un Cisco PGW 2200 Softswitch.

### <span id="page-0-1"></span>**prerrequisitos**

#### <span id="page-0-2"></span>**Requisitos**

Antes de utilizar esta configuración, asegúrese de que cumple con los siguientes requisitos:

- Controladores de gateway de los medios de Cisco
- Terminales de link de señalización de Cisco (SLT)
- Señalización SS7

#### <span id="page-0-3"></span>Componentes Utilizados

La información que contiene este documento se basa en las siguientes versiones de software y hardware.

• [Controlador de gateway de los medios de Cisco - Software Release 9.3\(2\) de Cisco](//www.cisco.com/univercd/cc/td/doc/product/access/sc/rel9/index.htm) [PGW2200](//www.cisco.com/univercd/cc/td/doc/product/access/sc/rel9/index.htm)

• Cisco SLT en versión 12.2(15)T del Cisco IOS ® Software o más adelante

La información que contiene este documento se creó a partir de los dispositivos en un ambiente de laboratorio específico. Todos los dispositivos que se utilizan en este documento se pusieron en funcionamiento con una configuración verificada (predeterminada). Si la red está funcionando, asegúrese de haber comprendido el impacto que puede tener cualquier comando.

#### <span id="page-1-0"></span>Productos Relacionados

Esta configuración también se puede utilizar con las siguientes versiones de hardware y software:

- Versión de Cisco PGW2200 9.2(2)
- Versión de Cisco PGW2200 9.4(1)

#### <span id="page-1-1"></span>**Convenciones**

Para obtener más información sobre las convenciones del documento, consulte [Convenciones de](//www.cisco.com/en/US/tech/tk801/tk36/technologies_tech_note09186a0080121ac5.shtml) [Consejos Técnicos de Cisco](//www.cisco.com/en/US/tech/tk801/tk36/technologies_tech_note09186a0080121ac5.shtml).

### <span id="page-1-2"></span>**Antecedentes**

Cisco PGW2200 puede utilizar hasta seis OPCs verdaderos. Sin embargo, hay algunos pasos para la configuración que usted debe seguir para desplegar esta configuración. Cada OPC está limitado a un solo caso del controlador de canal de la entrada-salida SS7 (IOCC) dentro del PGW2200 donde cada IOCC está limitado a un puerto único UDP. Se identifica cada puerto único cuando usted configura el SESSIONSET que es utilizado por el C7IPLNK en la configuración PGW2200. Un problema que se presenta cuando usted configura OPCs múltiple es que los linksets no se pueden compartir entre los IOCC. Como consecuencia, usted necesita configurar las entradas múltiples para sus códigos de punto adyacente (APCs) con los nombres únicos MML. Esto permite que usted tenga una entrada única a asociarse al LNKSET para cada IOCC.

Cisco SLT funciona como un procesador frontal SS7 para el nodo de Cisco PGW2200. Cisco SLT es responsable de terminar las capas 1 (MTP1) y MTP2 del nivel de la parte de transferencia de mensaje de la pila del protocolo SS7. Cisco SLT transporta las capas superiores de la señalización SS7 (MTP3 y más adelante) a y desde el PGW2200 sobre una red IP que utilice el protocolo reliable user datagram (RUDP). Antes del Cisco IOS Software Release 12.2(15)T, el SLT era solamente capaz del tener una sola sesión RUDP activa entre sí mismo y el PGW2200. El resultado era que usted tuvo que tener un diverso SLT para cada IOCC u OPC configurado. Esta limitación fue quitada con la introducción de Cisco IOS Software Release 12.2(15)T que puede ahora tener las sesiones RUDP activas con hasta cuatro IOCC (véase la nota).

Nota: Cisco 2611XM SLT puede crear solamente a dos sesiones RUDP a Cisco PGW2200 en comparación con cuatro en el 2651XM, el AS5350, o el AS5400.

### <span id="page-1-3"></span>**Configurar**

En esta sección encontrará la información para configurar las funciones descritas en este documento.

Nota: Para obtener información adicional sobre los comandos que se utilizan en este documento,

use la Command Lookup Tool (solo para clientes [registrados](//tools.cisco.com/Support/CLILookup/cltSearchAction.do)).

#### <span id="page-2-0"></span>Diagrama de la red

En este documento, se utiliza esta configuración de red:

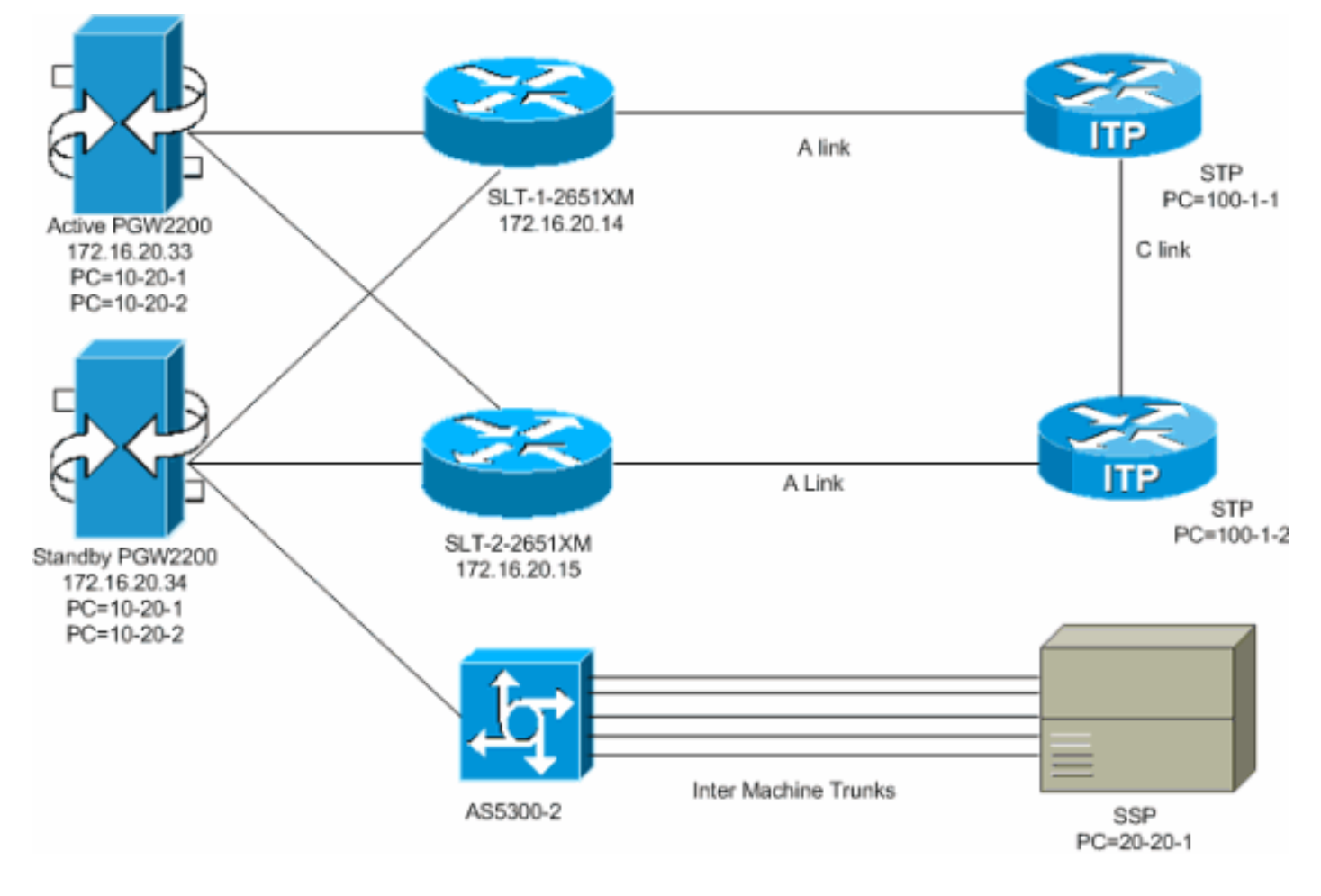

#### <span id="page-2-1"></span>**Configuraciones**

En este documento, se utilizan estas configuraciones:

- PGW2200 activo (config.mml exportado)
- SLT-1-2651XM (Cisco IOS)

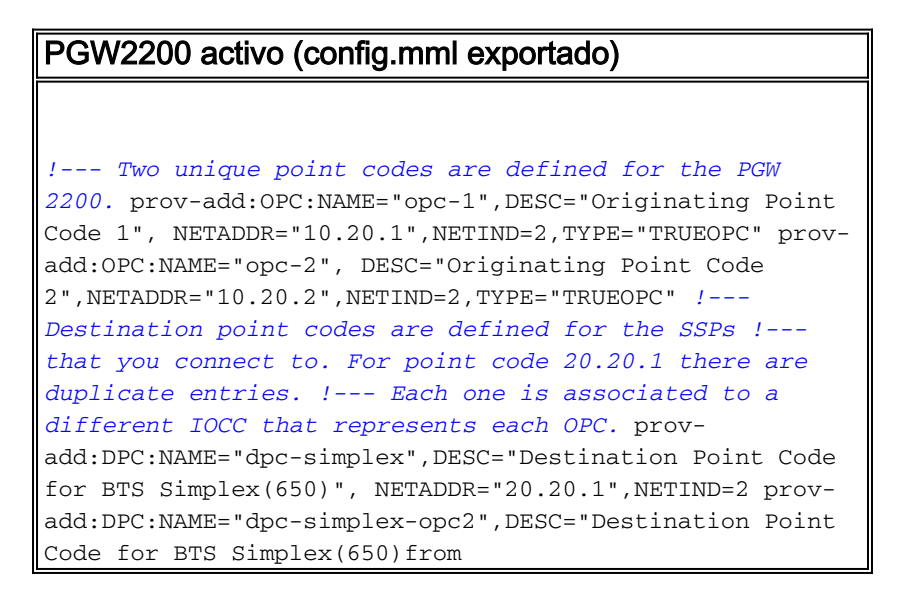

```
opc2",NETADDR="20.20.1",NETIND=2 !--- The SS7 variant is
defined that is used between you and !--- the
destination SSP. prov-add:SS7PATH:NAME="ss7p-
simplex",DESC="SS7 Signaling Service to BTS Simplex via
opc-
1",MDO="ANSISS7_STANDARD",CUSTGRPID="0000",SIDE="network
", DPC="dpc-simplex",OPC="opc-1" prov-
add:SS7PATH:NAME="ss7p-simplex-opc2", DESC="SS7
Signaling Service to BTS Simplex via opc-
2",MDO="ANSISS7_STANDARD",
CUSTGRPID="0000",SIDE="network",DPC="dpc-simplex-
opc2",OPC="opc-2" !--- The SLTs are defined and gateways
that are part of !--- the PGW 2200 solution. prov-
add:EXTNODE:NAME="slt-1",DESC="SLT-1-2651XM",TYPE="SLT"
prov-add:EXTNODE:NAME="slt-2",DESC="SLT-2-
2651XM",TYPE="SLT"prov-add:EXTNODE: NAME="as5300-
2",DESC="AS5300-2 Gateway",TYPE="AS5300" !--- The RUDP
connections are defined between !--- the PGW 2200 and
the two SLTs. !--- Note that you need to define
duplicate entries for the sessionset. !--- Each one is
associated to a different IOCC that represents each OPC.
prov-add:SESSIONSET:NAME="sset-slt1",EXTNODE="slt-
1",IPADDR1="IP_Addr1",
PEERADDR1="172.16.20.14", PORT=7000, PEERPORT=7000, NEXTHOP
1="0.0.0.0", NETMASK1="255.255.255.255",TYPE="BSMV0"
prov-add:SESSIONSET:NAME="sset-slt1-opc2",EXTNODE="slt-
1",IPADDR1=
"IP_Addr1",PEERADDR1="172.16.20.14",PORT=7002,PEERPORT=7
002,NEXTHOP1=
"0.0.0.0",NETMASK1="255.255.255.255",TYPE="BSMV0" prov-
add:SESSIONSET:NAME="sset-slt2",EXTNODE="slt-
2",IPADDR1="IP_Addr1",
PEERADDR1="172.16.20.15", PORT=7000, PEERPORT=7000, NEXTHOP
1="0.0.0.0", NETMASK1="255.255.255.255",TYPE="BSMV0"
prov-add:SESSIONSET:NAME="sset-slt2-opc2",EXTNODE="slt-
2",IPADDR1=
"IP_Addr1",PEERADDR1="172.16.20.15",PORT=7002,PEERPORT=7
002,NEXTHOP1=
"0.0.0.0",NETMASK1="255.255.255.255",TYPE="BSMV0" !---
The point codes of the STPs are defined that you connect
to. !--- Note that you need to define duplicate entries
for the APCs. !--- Each one is associated to a different
IOCC that represents each OPC. prov-add:APC:NAME="itp-
1",DESC="Adjacent Point Code for ITP1(100-1-1)
",NETADDR="100.1.1",NETIND=2 prov-add:APC:NAME="itp-
2",DESC="Adjacent Point Code for ITP2 (100-1-2)
",NETADDR="100.1.2",NETIND=2 prov-add:APC:NAME="itp-1-
opc2",DESC="Adjacent Point Code for ITP1 (100-1-1) for
opc-2",NETADDR="100.1.1",NETIND=2 prov-
add:APC:NAME="itp-2-opc2",DESC="Adjacent Point Code for
ITP2 (100-1-2) for opc-2",NETADDR="100.1.2",NETIND=2 !--
- Define the SS7 links between the PGW 2200 and the STP.
!--- You need to define duplicate entries for the
LNKSET. !--- Each duplicate entry is associated to a
different IOCC that !--- represents each OPC. prov-
add:LNKSET:NAME="lnkset-itp1",DESC="From 2651XM-1 Lnkset
to ITP1 ",APC="itp-1",PROTO="SS7-ANSI",TYPE="IP" prov-
add:LNKSET:NAME="lnkset-itp2 ",DESC="From 2651XM-1
Lnkset to ITP2", APC="itp-2", PROTO="SS7-ANSI", TYPE= "IP"
prov-add:LNKSET:NAME="lnkset-itp1-opc2",DESC="From
2651XM-1 Lnkset to ITP1 for opc-2",APC="itp-1-
opc2",PROTO="SS7-ANSI",TYPE="IP" prov-add:
LNKSET:NAME="lnkset-itp2-opc2",DESC="From 2651XM-1
Lnkset to ITP2 for opc-2", APC="itp-2-opc2", PROTO="SS7-
```
ANSI",TYPE="IP" *!--- Define routes to the destination point code via each SLT. !--- Also, define the routes to the STPs. You need to !--- define duplicate entries for the SS7ROUTE. !--- Each duplicate entry is associated to a different !--- IOCC that represents each OPC.* provadd:SS7ROUTE:NAME="ss7r-simplex-1",DESC="SS7 Route to BTS Simplex via ITP1",OPC="opc-1",DPC="dpcsimplex",LNKSET="lnkset-itp1", PRI=1 provadd:SS7ROUTE:NAME="ss7r-simplex-2",DESC="SS7 Route to BTS Simplex via ITP2",OPC="opc-1",DPC="dpcsimplex",LNKSET="lnkset-itp2", PRI=1 provadd:SS7ROUTE:NAME="ss7r-simplex-1-opc2",DESC="SS7 Route to BTS Simplex via ITP1 using opc-2",OPC="opc-2",DPC="dpc-simplex-opc2", LNKSET="lnkset-itp1 opc2",PRI=1 prov-add:SS7ROUTE:NAME="ss7r-simplex-2 opc2",DESC="SS7 Route to BTS Simplex via ITP2 using opc-2",OPC="opc-2",DPC="dpc-simplex-opc2 ",LNKSET="lnksetitp2-opc2",PRI=1 prov-add:SS7ROUTE:NAME="ss7r-itp1 opc2",DESC="SS7 Route to ITP1 via opc-2",OPC="opc-2",DPC="itp-1-opc2",LNKSET="lnkset-itp1-opc2",PR I=1 prov-add:SS7ROUTE:NAME="ss7r-itp2-opc2",DESC="SS7 Route to ITP2 via opc-2",OPC="opc-2",DPC="itp-2 opc2",LNKSET="lnkset-itp2-opc2",PR I=1 provadd:SS7ROUTE:NAME="ss7r-itp1",DESC="SS7 Route to ITP1 via opc-1 ",OPC="opc-1",DPC="itp-1",LNKSET="lnksetitp1",PRI=1 prov-add:SS7ROUTE:NAME="ss7r-itp2",DESC="SS7 Route to ITP2 via opc-1 ",OPC="opc-1",DPC="itp-2",LNKSET="lnkset-itp2",PRI=1 *!--- Define the IP link between the PGW 2200 and the SLT. !--- You need to create duplicate entries for the C7IPLNK. !--- Each duplicate entry is associated to a different !--- IOCC that represents each OPC.* prov-add:C7IPLNK:NAME="c7ipitp1-0",DESC="C7Iplink to ITP1 SLC 0 via SLT1",LNKSET="lnksetitp1",SLC=0,PRI=1,TIMESLOT=0,SESSIONSET="s set-slt1" prov-add:C7IPLNK:NAME="c7ip-itp2-1",DESC="C7Iplink to ITP2 SLC 1 via SLT2",LNKSET="lnksetitp2",SLC=1,PRI=1,TIMESLOT=1,SESSIONSET=" sset-slt2" prov-add:C7IPLNK:NAME="c7ip-itp1-1-opc2",DESC="C7Iplink to ITP1 SLC 1 via SLT-2 for opc-2",LNKSET="lnkset-itp1 opc2",SLC=1,PRI=1,TIMESLOT=0, SESSIONSET="sset-slt2 opc2" prov-add:C7IPLNK:NAME="c7ip-itp2-0 opc2",DESC="C7Iplink to ITP2 SLC 0 via SLT-1 for opc-2",LNKSET="lnkset-itp2-opc2",SLC=0,PRI=1,TIMESLOT=1, SESSIONSET="sset-slt1-opc2" *!--- Define the SS7 Subsystems which allow you to route !--- traffic via the C links. Note that you need to create duplicate !-- entries for the SS7SUBSYS. Each duplicate entry is !-- associated to a different IOCC that representis each OPC.* prov-add:SS7SUBSYS:NAME="subsys-itp1 itp2",DESC="notSet",SVC="itp-1", PRI=2,MATEDAPC="itp-2",SSN=0,PROTO="SS7-ANSI",STPSCPIND=0,TRANSPROTO="SCCP" prov-add:SS7SUBSYS:NAME="subsys-itp2 itp1",DESC="notSet",SVC="itp-2", PRI=2,MATEDAPC="itp-1",SSN=0,PROTO="SS7-ANSI",STPSCPIND=0,TRANSPROTO="SCCP" prov-add:SS7SUBSYS:NAME="subsys-itp1-itp2- 2",DESC="notSet",SVC="itp-1-opc2", PRI=2,MATEDAPC="itp-2-opc2",SSN=0,PROTO="SS7- ANSI", STPSCPIND=0, TRANSPROTO="SCCP" provadd:SS7SUBSYS:NAME="subsys-itp2-itp1- 2",DESC="notSet",SVC="itp-2-opc2", PRI=2,MATEDAPC="itp-1-opc2",SSN=0,PROTO="SS7- ANSI", STPSCPIND=0, TRANSPROTO="SCCP"

#### SLT-1-2651XM (Cisco IOS)

```
SLT-1-2651XM#show running-config
.
.
.
service timestamps debug datetime msec
service timestamps log datetime msec
!
hostname SLT-1-2651XM
!
!
memory-size iomem 40
clock timezone PST -8
clock summer-time PDT recurring
ip subnet-zero
!
!
no ip domain lookup
!
!
!
!
controller T1 0/0
 framing esf
  clock source internal
 linecode b8zs
 channel-group 0 timeslots 1 speed 64
 description *** Connected to STP-1 ***
!
controller T1 0/1
 framing esf
  clock source line primary
  linecode b8zs
 cablelength short 133
 channel-group 0 timeslots 1 speed 64
 description *** Connected to STP-2 ***
!
!
interface FastEthernet0/0
 ip address 172.16.20.14 255.255.255.192
 duplex auto
 speed auto
!
interface Serial0/0:0
 no ip address
!
interface Serial0/1:0
 no ip address
 session-set 1
!
ip http server
ip classless
ip route 0.0.0.0 0.0.0.0 172.16.20.1
!
!
!
!--- ss7 session 0 and 1 represent the RUDP connections
for OPC1. !--- ss7 session 4 and 5 represent the RUDP
connections for OPC2. ss7 session 0 address 172.16.20.34
7000 172.16.20.14 7000 session-set 0 ss7 session 1
```

```
address 172.16.20.33 7000 172.16.20.14 7000 session-set
0 ss7 session 4 address 172.16.20.34 7002 172.16.20.14
7002 session-set 1 ss7 session 5 address 172.16.20.33
7002 172.16.20.14 7002 session-set 1 . . . ! end
```
## <span id="page-6-0"></span>**Verificación**

Del PGW2200, verifique que todos los links SS7 estén encima y en de servicio. Esta salida representa algunos comandos que usted pueda funcionar con en el PGW2200 que proporciona al estatus de los diversos componentes de la configuración.

```
mml> rtrv-ne
    MGC-01 - Media Gateway Controller 2004-03-28 09:03:20.620 PST
M RTRV
    "Type:MGC"
   "Hardware platform: sun4u sparc SUNW, Ultra-60"
    "Vendor:"Cisco Systems, Inc.""
    "Location:MGC-01 - Media Gateway Controller"
    "Version:"9.3(2)""
    "Platform State:ACTIVE"
    ;
mml> rtrv-dest:all
   MGC-01 - Media Gateway Controller 2004-03-28 09:19:47.570 PST
M RTRV
    "ss7p-simplex:PKG=SS7-ANSI,ASSOC=UNK,PST=IS,SST=RSTO"
    "ss7p-simplex-opc2:PKG=SS7-ANSI,ASSOC=signas-3-opc2,PST=IS,SST=RSTO"
    ;
mml> rtrv-c7lnk:all
   MGC-01 - Media Gateway Controller 2004-03-28 09:21:53.970 PST
M RTRV
    "c7ip-itp1-0:lnkset-itp1,LID=0:IS"
    "c7ip-itp2-1:lnkset-itp2,LID=1:IS"
    "c7ip-itp1-1-opc2:lnkset-itp1-opc2,LID=1:IS"
    "c7ip-itp2-0-opc2:lnkset-itp2-opc2,LID=0:IS"
  mml> rtrv-rte:all
    MGC-01 - Media Gateway Controller 2004-03-28 09:29:55.370 PST
M RTRV
    "dpc-simplex:lnkset-itp1:APC=itp-1,OPC=opc-1,PRIO=1,PST=IS,SST=NA"
    "dpc-simplex:lnkset-itp2:APC=itp-2,OPC=opc-1,PRIO=1,PST=IS,SST=NA"
    "dpc-simplex-opc2:lnkset-itp1-opc2:APC=itp-1-opc2,OPC=opc-2,PRIO=1,PST=IS,SST=NA"
    "dpc-simplex-opc2:lnkset-itp2-opc2:APC=itp-2-opc2,OPC=opc-2,PRIO=1,PST=IS,SST=NA"
    "itp-1:lnkset-itp1:APC=itp-1,OPC=opc-1,PRIO=1,PST=IS,SST=NA"
    "itp-2:lnkset-itp2:APC=itp-2,OPC=opc-1,PRIO=1,PST=IS,SST=NA"
    "itp-1-opc2:lnkset-itp1-opc2:APC=itp-1-opc2,OPC=opc-2,PRIO=1,PST=IS,SST=NA"
    "itp-2-opc2:lnkset-itp2-opc2:APC=itp-2-opc2,OPC=opc-2,PRIO=1,PST=IS,SST=NA"
\cdots
```
### <span id="page-6-1"></span>**Troubleshooting**

Actualmente, no hay información específica de troubleshooting disponible para esta configuración.

### <span id="page-6-2"></span>Información Relacionada

- [Ayuda múltiple OPC para el terminal de link de señalización de Cisco \(SLT\)](//www.cisco.com/en/US/docs/ios/12_2t/12_2t15/feature/guide/ftsltopc.html?referring_site=bodynav)
- [Soporte de tecnología de voz](//www.cisco.com/cisco/web/psa/default.html?mode=tech&level0=268436015&referring_site=bodynav)
- [Soporte de Productos de Voice and Unified Communications](//www.cisco.com/cisco/web/psa/default.html?mode=prod&level0=278875240&referring_site=bodynav)
- [Troubleshooting de Cisco IP Telephony](http://www.amazon.com/exec/obidos/tg/detail/-/1587050757/002-9901024-1684829?referring_site=bodynav)
- [Soporte Técnico Cisco Systems](//www.cisco.com/cisco/web/support/index.html?referring_site=bodynav)